## **EMPAQUETANDO A APLICACIÓN PARA A SÚA DISTRIBUCIÓN.**

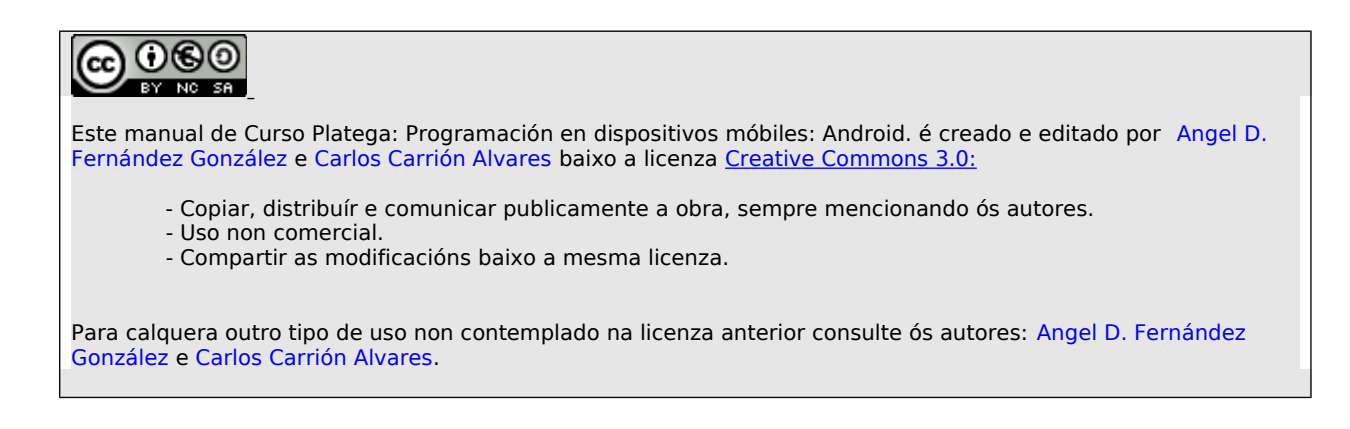

Temos que xerar o arquivo apk da aplicación pero coa aplicación 'firmada' cun keystore que ven ser un almacén de claves.

O podemos facer dende o entorno do eclipse. Simplemente nos situamos sobre a versión de Android, prememos botón dereito e escollemos a opción Android Tools => 'Export Signed Application Package':

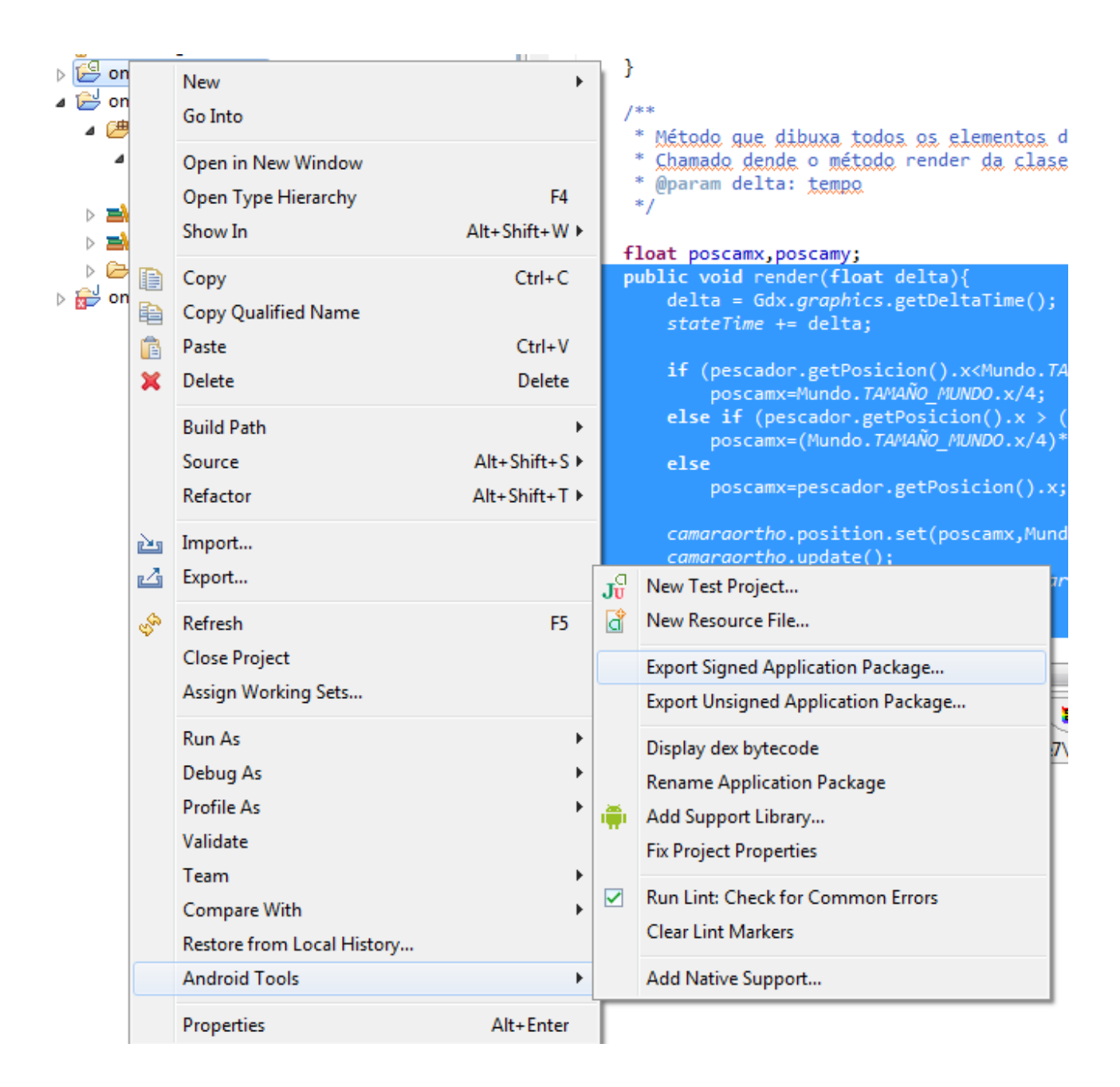

## Aparece un asistente:

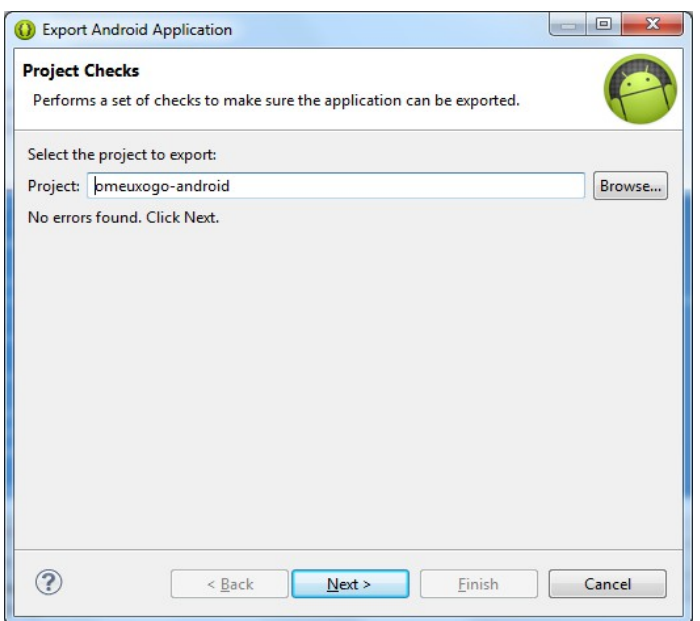

Prememos next.

Na seguinte pantalla indica se xa temos un keystore. Se o tivésemos deberíamos seleccionalo.

Como imos crear un novo escollemos a segunda opción, indicamos onde se vai gardar o keystore e a contrasinal do almacén de claves.

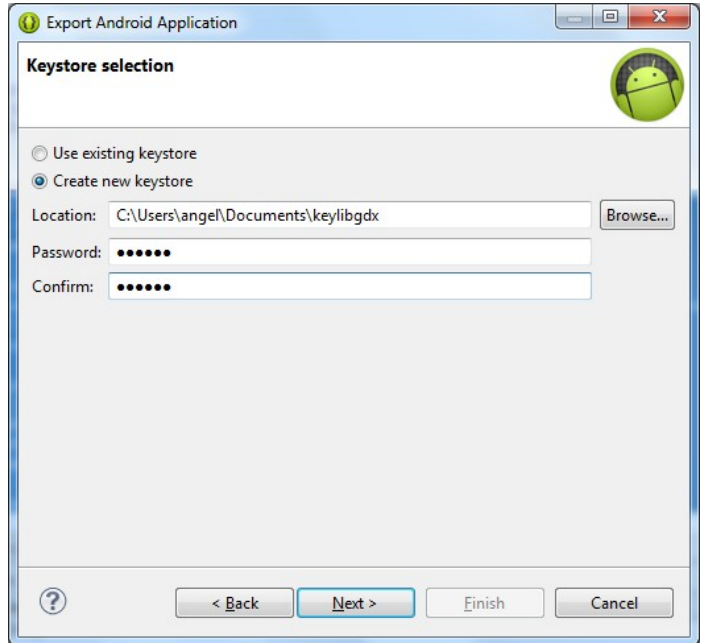

Prememos next.

- **Alias**: Un alias para o keystore. Pode ser o mesmo que o nome ou unha abreviación do mesmo.
- **Password**: Novamente asinámoslle unha contrasinal. Ten que ter o lo menos 6 caracteres. Esta vai ser a contrasinal da key,
- **Validity (years)**: Aquí indicamos o tempo que vai ser válida a nosa keystore en anos.
- Os seguintes campos fan referencia a información persoal e da organización. O campo de **Country Code**, se pode consultar no listado da ISO 3166-1.

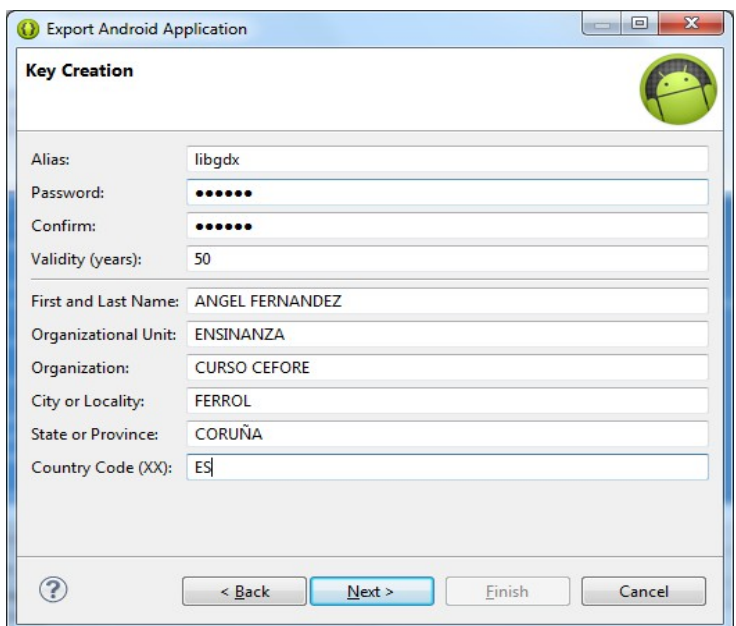

Prememos Next.

Indicamos o lugar onde se vai xerar o apk xa coa firma:

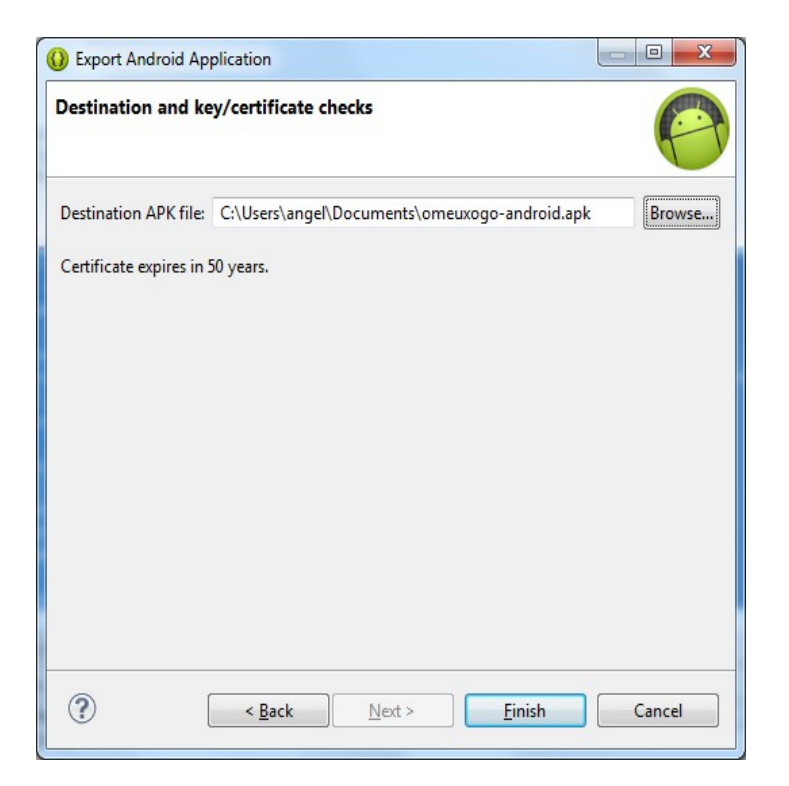

Agora xa podemos instalar o apk en calquera dispositivo con Android.